## ACCESO A LA CUENTA CODEMENTUM

Acceda a la página de inicio https://stemolympiad.org, haga clic en el botón LOGIN e introduzca su panel de estudiante.

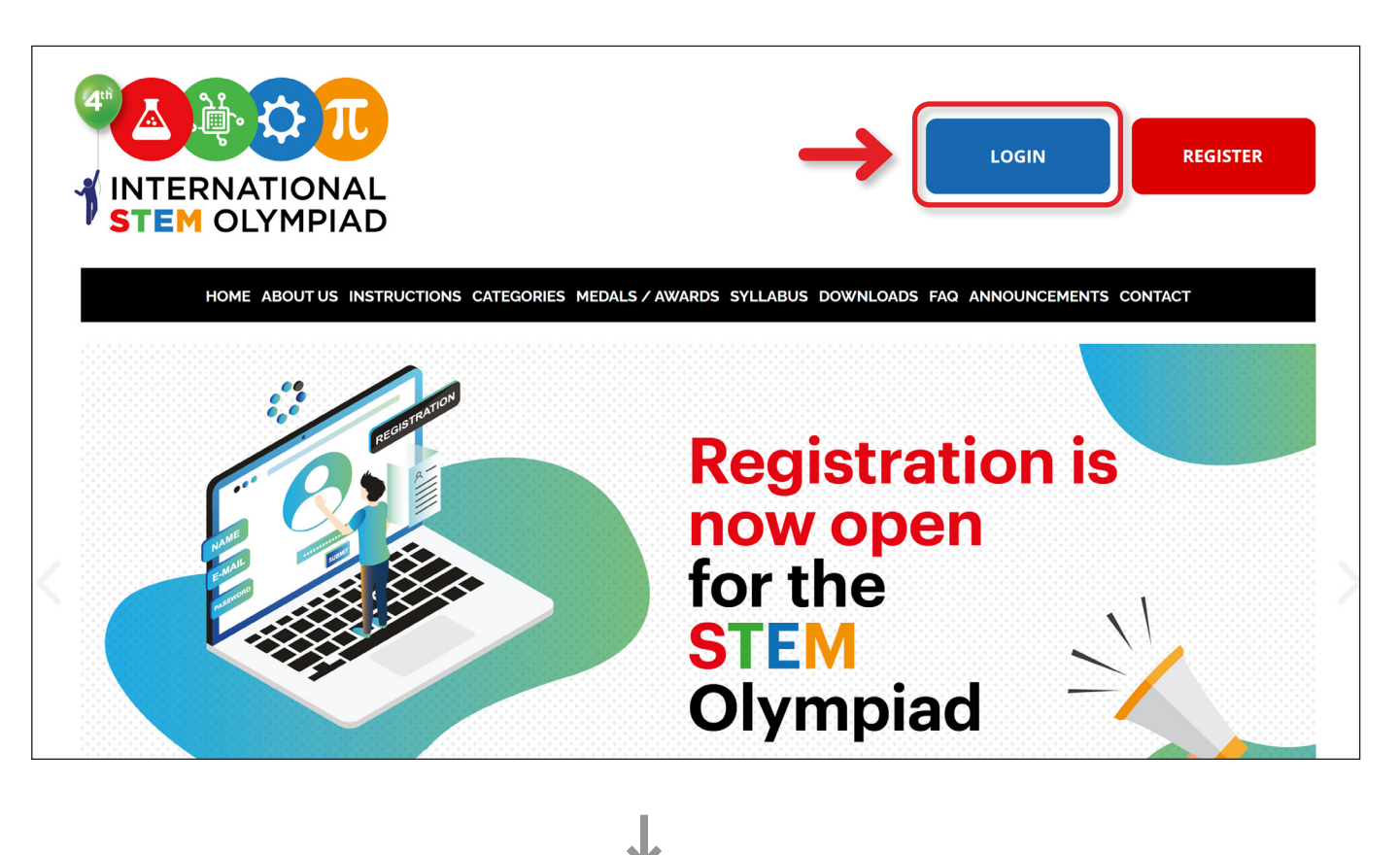

2 Tras completar el proceso de inscripción y pago del examen de la categoría de Codificación, pulsa el botón " Open Codementum" de tu panel y accede a tu cuenta gratuita de CODEMENTUM.

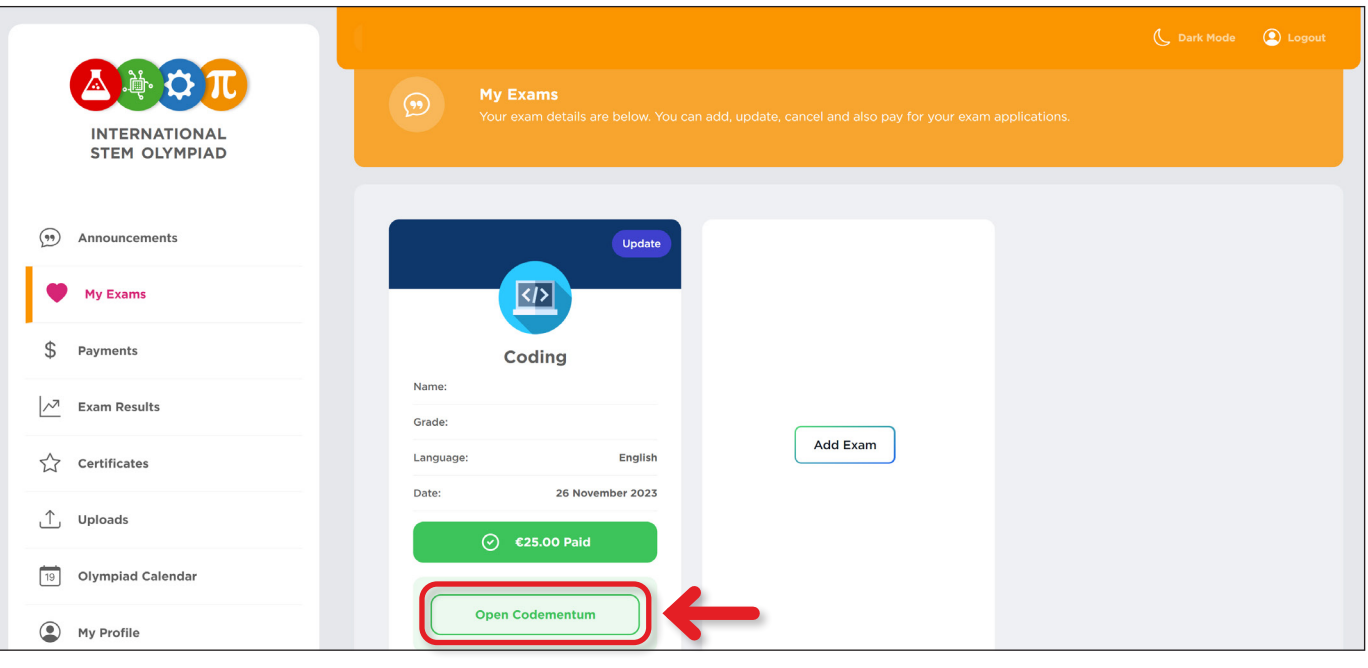

<sup>3</sup> Pulsa el botón **START CODING** y disfruta aprendiendo los lenguajes de codificación Block, Python y JavaScript.

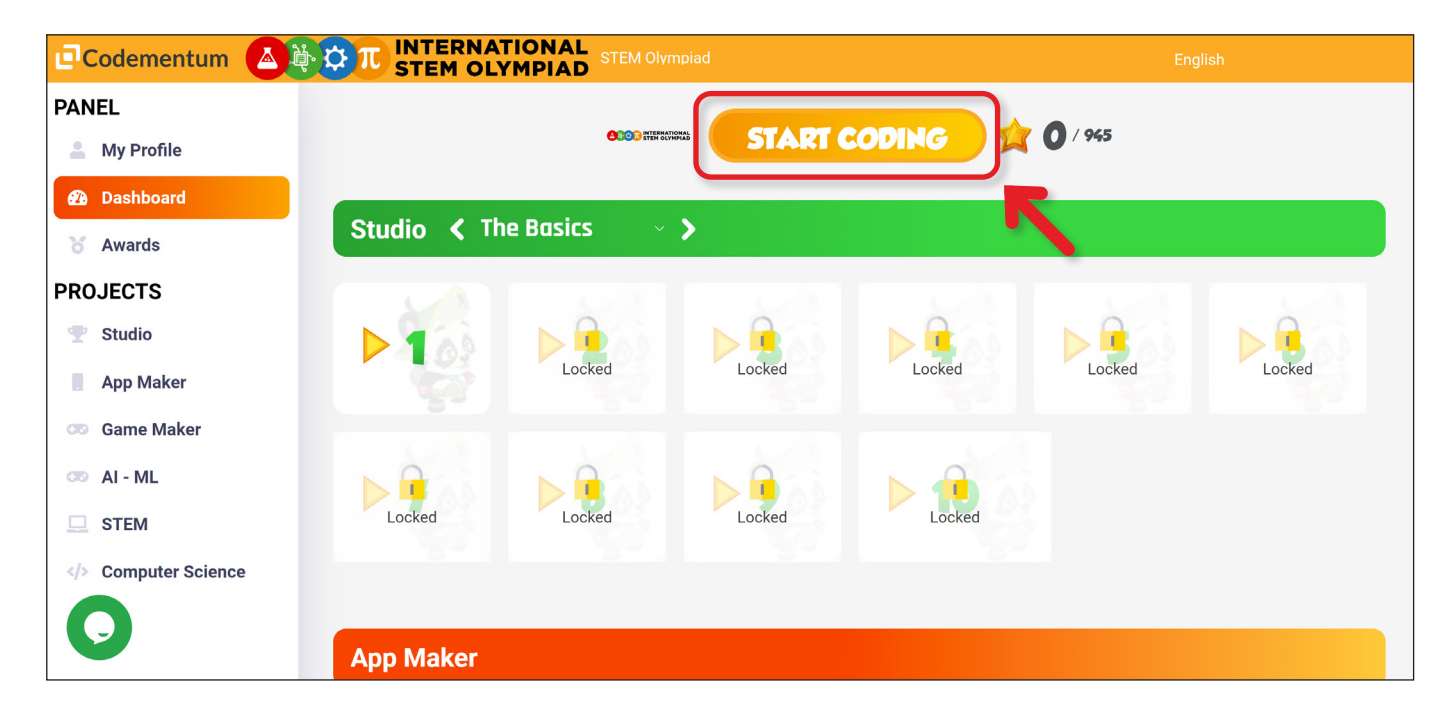